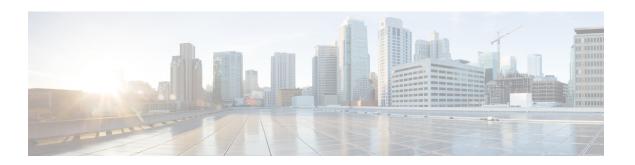

# **PCF Application-Based Alerts**

- Feature Summary and Revision History, on page 1
- Feature Description, on page 1
- How it Works, on page 2
- Configuring Alert Rules, on page 2
- Sample Alerts Configuration, on page 4

# **Feature Summary and Revision History**

### **Summary Data**

#### Table 1: Summary Data

| Applicable Products or Functional Area | PCF                                         |
|----------------------------------------|---------------------------------------------|
| Applicable Platform(s)                 | SMI                                         |
| Feature Default Setting                | Disabled – Configuration required to enable |
| Related Documentation                  | Not Applicable                              |

## **Revision History**

#### **Table 2: Revision History**

| Revision Details  | Release   |
|-------------------|-----------|
| First introduced. | 2020.01.0 |

# **Feature Description**

When the system detects an anomaly, it generates an alert notification. The system statistics are the cause for these alert notifications. You can set an expression to trigger an alert when the expression becomes true.

### **How it Works**

This section describes how this feature works.

The Common Execution Environment (CEE) uses the Prometheus Alert Manager for alerting operations. The CEE YANG model, accessible through CLI or API, allows you to view the active alerts, silenced alerts, and alert history. During the application installation or upgradation, the system adds a set of preset alerting rules. Also, the applications can call the alert API directly to add or clear alerts. The Prometheus Alert Manager API (v2) is the standard API used.

The Prometheus Alerts Manager includes the following options:

- **DefiningAlert Rules**: This option defines the types of alerts that the Alert Manager should trigger. Use the Prometheus Query Language (PromQL) to define the alerts.
- **Defining Alert Routing**: This option defines the action the Alert Manager should take after receiving the alerts. At present, the SNMP Trapper is supported as the outbound alerting. Also, the CEE provides an Alert Logger for storing the generated alerts.

# **Configuring Alert Rules**

This section describes how to configure the alert rules.

To configure the alert rules, use the following configuration:

#### config

```
alerts rules group alert_group_name
rule rule_name
    expression promql_expression
    duration duration
    severity severity_level
    type alert-type
    annotation annotation_name
    value annotation_value
    end
```

#### NOTES:

- alerts rules—Specify the Prometheus alerting rules.
- **group** *alert\_group\_name*—Specify the Prometheus alerting rule group. One alert group can have multiple lists of rules. *alert-group-name* is the name of the alert group. *alert\_group\_name* must be a string in the range of 0–64 characters.
- rule rule name—Specify the alerting rule definition. rule name is the name of the rule.
- **expression** *promql\_expression*—Specify the PromQL alerting rule expression. *promql\_expression* is the alert rule query expressed in PromQL syntax. The *promql\_expression* must be a string in the range of 0–64 characters.
- **duration** *duration*—Specify the duration of a true condition before it is considered true. *duration* is the time interval before the alert is triggered.

- **severity** *severity\_level*—Specify the severity of the alert. *severity-level* is the severity level of the alert. The severity levels are critical, major, minor, and warning.
- **type** *alert\_type*—Specify the type of the alert. *alert\_type* is the user-defined alert type. For example, Communications Alarm, Environmental Alarm, Equipment Alarm, Indeterminate Integrity Violation Alarm, Operational Violation Alarm, Physical Violation Alarm, Processing Error Alarm, Quality of Service Alarm, Security Service Alarm, Mechanism Violation Alarm, or Time Domain Violation Alarm.
- **annotation** *annotation\_name*—Specify the annotation to attach to the alerts. *annotation\_name* is the name of the annotation.
- value annotation\_value—Specify the annotation value. annotation\_value is the value of the annotation.

The following example configures an alert, which is triggered when the percentage of N7 responses is less than the specified threshold limit.

#### **Example:**

```
configure terminal
  alerts rules group PCFN7chk_incr
  interval-seconds 300
  rule PCFN7chk_incr
  expression "sum(increase(inbound_request_total{interface_name=\"N7\",
  result_code=~\"2..\"}[3m])) / sum(increase(inbound_request_total{interface_name=\"N7\"}[3m])) <
  0.95"
    severity major
    type "N7 Communications Alarm"
    annotation summary
    value "This alert is fired when the percentage of N7 responses is less than threshold"
    exit
    exit
    exit</pre>
```

## **Viewing Alert Logger**

The Alert Logger stores the alerts that PCF generates by defualt. You can view these alerts using the following command:

#### show alert history [ filtering ]

You can narrow down the result using the following filtering options:

- **annotations**—Specify the annotations of the alert.
- endsAt—Specify the end time of the alert.
- **labels**—Specify the additional labels of the alert.
- **severity**—Specify the severity of the alert.
- **source**—Specify the source of the alert.
- **startsAt**—Specify the start time of the alert.
- type—Specify the type of the alert.

You can view the active and silenced alerts with the show alerts active and show alerts active commands.

#### **Example:**

```
show running-config alerts
  interval-seconds 300
  rule PCFN7chk_incr
  expression "sum(increase(inbound_request_total{interface_name=\"N7\",
  result_code=~\"2..\"}[3m])) / sum(increase(inbound_request_total{interface_name=\"N7\"}[3m])) <
  0.95"
    severity major
    type "N7 Communications Alarm"
    annotation summary
    value "This alert is fired when the percentage of N7 responses is less than threshold"
    exit
    exit
    exit
    exit</pre>
```

The following example displays the history of the alerts configured in the system:

#### **Example:**

```
show alerts history
alerts active PCFN7chk_incr ac2a970ab621
state active
severity major
type "N7 Communications Alarm"
startsAt 2019-11-15T08:26:48.283Z
source System
annotations [ "summary:This alert is fired when the percentage of N7 responses is less than threshold." ]
```

The following example displays the active alerts. The alerts remain active as long as the evaluated expression is true.

#### **Example:**

```
show alerts active
alerts active PCFN7chk_incr ac2a970ab621
state active
severity major
type "N7 Communications Alarm"
startsAt 2019-11-15T08:26:48.283Z
source System
annotations [ "summary:This alert is fired when the percentage of N7 responses is less than threshold." ]
```

## Sample Alerts Configuration

This section provides sample configurations that are defined in PCF.

### **Interface-Specific Alerts**

#### N7 Interface Inbound

Use the following commands to configure alerts related to an inbound N7 interface.

```
alerts rules group PCFSvcStatus
  interval-seconds 300
  rule PCFN7Inbound
  expression sum(increase(inbound_request_total{interface_name=\"N7\",
  result_code=~\"2..\"}[5m])) /sum(increase(inbound_request_total{interface_name=\"N7\"}[5m]))
  <0.90</pre>
```

```
severity major
type Communications Alarm
annotation summary
value This alert is fired when the percentage of Success N7 responses sent is lesser
threshold.
exit
exit
```

#### **N7 Interface Outbound**

Use the following commands to configure alerts related to an outbound N7 interface.

```
alerts rules group PCFSvcStatus
  interval-seconds 300
  rule PCFN27outbound
  expression sum(increase(outgoing_request_total{interface_name}
=\"N7\",response_status=~\"2..\"}[5m])) /sum(increase(outgoing_request_total{interface_name}
=\"N7\"}[5m])) <0.90
  severity major
  type Communications Alarm
  annotation summary
  value This alert is fired when the percentage of Success N7 responses received is lesser threshold.
  exit
exit</pre>
```

#### **N28 Interface Inbound**

Use the following commands to configure alerts related to an inbound N28 interface.

```
alerts rules group PCFSvcStatus
  interval-seconds 300
  rule PCFN28Inbound
  expression
sum(increase(inbound_request_total{interface_name=\"N28\",response_status=~\"2..\"}[5m]))
/sum(increase(inbound_request_total{interface_name =\"N28\"}[5m])) <0.90
  severity major
  type Communications Alarm
  annotation summary
  value This alert is fired when the percentage of Success N28 responses sent is lesser threshold.
  exit
exit</pre>
```

#### **N28 Interface Outbound**

Use the following commands to configure alerts related to an outbound N28 interface.

```
alerts rules group PCFSvcStatus
  interval-seconds 300
  rule PCFN28outbound
  expression sum(increase(outgoing_request_total{interface_name}
=\"N28\",response_status=~\"2..\"}[5m])) /sum(increase(outgoing_request_total{interface_name}
=\"N28\",[5m])) < 0.90
  severity major</pre>
```

```
type Communications Alarm
annotation summary
value This alert is fired when the percentage of Success N28 responses received is
lesser threshold.
   exit
exit
```

#### **Diameter Rx Interface Inbound**

Use the following commands to configure alerts related to an inbound Diameter Rx interface.

```
alerts rules group PCFSvcStatus
  interval-seconds 300
  rule PCFNRxInbound
  expression
sum(increase(diameter_responses_total{command_code=\"AAA|STA\",response_status=~\"2001\"}{5m]))
/sum(diameter_responses_total(outgoing_request_total{command_code=\"A AA|STA\"}{5m])) < 0.90
    severity major
    type Communications Alarm
    annotation summary
    value This alert is fired when the percentage of Success Rx responses Send is lesser threshold.
    exit
exit</pre>
```

#### **Diameter Rx Interface Outbound**

Use the following commands to configure alerts related to an outbound Diameter Rx interface.

```
alerts rules group PCFSvcStatus
  interval-seconds 300
  rule PCFNRxOutbound
  expression
sum(increase(diameter_responses_total{command_code=\"RAA|ASA\",response_status=~\"2001\"}[5m]))
/sum(diameter_responses_total(outgoing_request_total{command_code=\"AAA|STA\"}[5m])) <
0.90
  severity major
  type Communications Alarm
  annotation summary
  value This alert is fired when the percentage of Success Rx responses received is lesser threshold.
  exit
exit</pre>
```

### **Message-Level Alerts**

#### **N7 Create Request**

Use the following commands to configure alerts related to N7 Create Request.

```
alerts rules group PCFSvcStatus
  interval-seconds 300
  rule N7CreateRequest
```

```
expression sum(increase(inbound_request_total{interface_name=\"N7\", command=\"Create\",
    result_code=~\"2..\"}[5m])) / sum(increase(inbound_request_total{interface_name =\"N7\",
    command=\"Create\"}[5m])) < 0.90
    severity major
    type Communications Alarm
    annotation summary
    value This alert is fired when the percentage of Success N7 Create responses sent is
lesser threshold.
    exit
exit</pre>
```

#### N7 Update Request

Use the following commands to configure alerts related to N7 Update Request.

```
alerts rules group PCFSvcStatus
  interval-seconds 300
  rule N7UpdateRequest
  expression sum(increase(inbound_request_total{interface_name=\"N7\", command=\"Update\",
  result_code=~\"2..\"}[5m])) / sum(increase(inbound_request_total{interface_name =\"N7\",
  command=\"Update\"][5m])) < 0.90
  severity major
  type Communications Alarm
  annotation summary
  value This alert is fired when the percentage of Success N7 Update responses sent is
lesser threshold.
  exit
exit</pre>
```

#### **N7 Delete Request**

Use the following commands to configure alerts related to N7 Delete Request.

#### N7 Notify Request

Use the following commands to configure alerts related to N7 Notify Request.

```
alerts rules group PCFSvcStatus
  interval-seconds 60
  rule N7NotifyUpdate
  expression sum(increase(outgoing_request_total{interface_name}
=\"N7\",command=\"Notify\", response status=\\"2..\"}[5m]))
```

```
/sum(increase(outgoing_request_total{interface_name =\"N7\",command=\"Notify\"}[5m])) <
0.90
severity major
type Communications Alarm
annotation summary
value This alert is fired when the percentage of Success N7 Notify responses received is lesser threshold.
exit
exit</pre>
```

#### **N28 Subscribe (Initial) Request**

Use the following commands to configure alerts related to N28 Subscribe Request.

```
alerts rules group PCFSvcStatus
  interval-seconds 60
  rule N28Subscribe
  expression sum(increase(outgoing_request_total{interface_name}
=\"N28\",command=\"Subscribe\", response_status=~\"2..\"}[5m]))
/sum(increase(outgoing_request_total{interface_name} =\"N28\",command=\"Subscribe\"}[5m]))
< 0.90
  severity major
  type Communications Alarm
  annotation summary
  value This alert is fired when the percentage of Success N28 Subscribe (Initial)
responses received is lesser threshold.
  exit
exit</pre>
```

#### **N28 Subscribe (Update) Request**

Use the following commands to configure alerts related to N28 Subscribe Update Request.

```
alerts rules group PCFSvcStatus
  interval-seconds 60
  rule N28SubscribeUpdate
  expression sum(increase(outgoing_request_total{interface_name =\"N28\",
  command=\"Subscribe_Update\", response_status=~\"2..\"}[5m])) /
  sum(increase(outgoing_request_total{interface_name =\"N28\",
    command=\"Subscribe_Update\"}[5m])) < 0.90
    severity major
    type Communications Alarm
    annotation summary
    value This alert is fired when the percentage of Success N28 Subscribe (Update) responses
    received is lesser threshold.
    exit
exit</pre>
```

#### **N28 Notify Request**

Use the following commands to configure alerts related to N28 Notify Request.

```
alerts rules group PCFSvcStatus
  interval-seconds 60
  rule N28Notify
  expression sum(increase(outgoing request total{interface name =\"N28\",
```

```
command=\"Notify\", response_status=~\"2..\"}[5m])) /
sum(increase(outgoing_request_total{interface_name =\"N28\", command=\"Notify\"}[5m])) <
0.90
severity major
type Communications Alarm
annotation summary
value This alert is fired when the percentage of Success N28 Notify responses send is lesser threshold.
exit
exit</pre>
```

#### **Rx AAR Request**

Use the following commands to configure alerts related to Rx AAR Request.

```
alerts rules group PCFSvcStatus
  interval-seconds 300
  rule RxAAR
  expression sum(increase(diameter_responses_total{command_code=\"AAA\",
  response_status=~\"2001\"}[5m])) /
sum(diameter_responses_total(outgoing_request_total{command_code=\"AAA\"}[5m])) < 0.90"
  severity major
  type Communications Alarm
  annotation summary
  value This alert is fired when the percentage of Success Rx AAR responses send is lesser threshold.
  exit
exit</pre>
```

#### **Rx STR Request**

Use the following commands to configure alerts related to Rx STR Request.

```
alerts rules group PCFSvcStatus
  interval-seconds 300
  rule RxSTR
  expression
sum(increase(diameter_responses_total{command_code=\"STA\",response_status=~\"2001\"}[5m]))
/sum(diameter_responses_total(outgoing_request_total{command_code=\"STA\"}[5m])) < 0.90
  severity major
  type Communications Alarm
  annotation summary
  value This alert is fired when the percentage of Success Rx STA responses send is lesser threshold.
  exit
exit</pre>
```

#### **Rx RAR Request**

Use the following commands to configure alerts related to Rx RAR Request.

```
alerts rules group PCFSvcStatus
  interval-seconds 300
  rule RxSTR
  expression sum(increase(diameter_responses_total{command_code=\"RAA\",
  response_status=~\"2001\"}[5m]))
```

```
/sum(diameter_responses_total(outgoing_request_total{command_code=\"RAA\"}[5m])) < 0.90
severity major
type Communications Alarm
annotation summary
value This alert is fired when the percentage of Success Rx RAR responses Received is lesser threshold.
exit
exit</pre>
```

#### **Rx ASR Request**

Use the following commands to configure alerts related to Rx ASR Request.

```
alerts rules group PCFSvcStatus
  interval-seconds 300
  rule RxASR
  expression
sum(increase(diameter_responses_total{command_code=\"ASA\",response_status=~\"2001\"}[5m]))
/sum(diameter_responses_total(outgoing_request_total{command_code=\"ASA\"}[5m])) < 0.90
  severity major
  type Communications Alarm
  annotation summary
  value This alert is fired when the percentage of Success Rx ASR responses send is lesser threshold.
  exit
exit</pre>
```

### **Process-Level Alerts**

#### **CDL Endpoint Down**

Use the following commands to configure alerts related to CDL endpoint down.

```
alerts rules group cdl-ep-change
  rule pod-down
  expression up{pod=~'cdl-ep.*'} == 0
  duration 1m
  severity major
  type Equipment Alarm
  annotation description
  value CDL EP Pod Down
  exit
exit
```

#### **CDL Slot State Change**

Use the following commands to configure alerts related to CDL slot state change.

```
alerts rules group cdl-slot-change
  rule pod-down
  expression up{pod=\"cdl-slot-session-c1-m1-0\"} == 0
  severity major
  type Equipment Alarm
```

```
annotation description
value CDL Pod Slot Change
exit
exit
```

#### **Diameter Endpoint State Change**

Use the following commands to configure alerts related to Diameter endpoint state change.

```
alerts rules group diamter-ep-change
  rule pod-down
  expression up{pod=~'diameter-ep.*'} == 0
  duration 1m
  severity major
  type Equipment Alarm
  annotation description
  value Diameter EP Change
  exit
exit
```

#### **ETCD State Change**

Use the following commands to configure alerts related to etcd state change.

```
alerts rules group ep-mapping-change
  rule pod-down
  expression up{pod=~'etcd-pcf.*'} == 0
  duration 1m
  severity major
  type Equipment Alarm
  annotation description
  value EP Mapping Change
  exit
exit
```

#### **Grafana Dashboard State Change**

Use the following commands to configure alerts related to Grafana dashboard state change.

```
alerts rules group grafana-dashboard-change
  rule pod-down
  expression up{pod=~'grafana-dashboard.*'} == 0
  duration 1m
  severity major
  type Equipment Alarm
  annotation description
  value Grafana Dashboard Change
  exit
exit
```

#### **Kafka State Change**

Use the following commands to configure alerts related to Kafka state change.

```
alerts rules group kafka-change
  rule pod-down
  expression up{pod=~'kafka.*'} == 0
  duration 1m
  severity major
  type Equipment Alarm
  annotation description
  value Kafka Changed
  exit
exit
```

#### **LDAP Endpoint State Change**

Use the following commands to configure alerts related to LDAP endpoint state change.

```
alerts rules group ldap-change
  rule pod-down
  expression up{pod=~'ldap-pcf.*'} == 0
  duration 1m
  severity major
  type Equipment Alarm
  annotation description
  value LDAP Pod Changed
  exit
exit
```

#### **PCF Engine State Change**

Use the following commands to configure alerts related to PCF Engine state change.

```
alerts rules group pcf-engine-change
  rule pod-down
  expression up{pod=~'pcf-engine-pcf.*'} == 0
  duration 1m
  severity major
  type Equipment Alarm
  annotation description
  value PCF Engine Changed
  exit
exit
```

#### **REST Endpoint State Change**

Use the following commands to configure alerts related to REST endpoint state change.

```
alerts rules group pcf-rest-ep-change
  rule pod-down
  expression up{pod=~'pcf-rest-ep.*'} == 0
  duration 1m
  severity major
  type Equipment Alarm
  annotation description
  value PCF Rest EP Change
```

```
exit
exit
```

### **Call Flow Procedure Alerts**

#### **LDAP Query Request**

Use the following commands to configure alerts related to LDAP Query Request.

```
alerts rules group PCFProcStatus
  interval-seconds 300
  rule LDAPQuery
  expression sum(increase(message_total{type=~\".*_ldap_query\", status=\"success\"}[5m]))
/sum(increase(message_total{type=~\".*_ldap_query\"}[5m])) < 0.90
  severity major
  type Communications Alarm
  annotation summary
  value This alert is fired when the success percentage of ldap query request is lesser threshold.
  exit
exit</pre>
```

#### **LDAP Modify Request**

Use the following commands to configure alerts related to LDAP Modify Request.

```
alerts rules group PCFProcStatus
  interval-seconds 300
  rule LDAPModify
  expression sum(increase(message_total{component=\"ldap-ep\", type=~\".*_ldap_modify\",
  status=\"success\"}[5m])) / sum(increase(message_total{component=\"ldap-ep\",
  type=~\".*_ldap_modify\"}[5m])) < 0.90
  severity major
  type Communications Alarm
  annotation summary
  value This alert is fired when the success percentage of ldap modify request is lesser
  threshold.
  exit
exit</pre>
```

#### **PLF Query Request**

Use the following commands to configure alerts related to PLF Query Request.

```
alerts rules group PCFProcStatus
  interval-seconds 300
  rule PLFRequest
  expression
sum(increase(message_total{type=~\"ldap_search-res_success\",status=\"success\"}[5m]))
/sum(increase(message_total{type=~\"ldap_search-res_.*\"}[5m])) <0.90
  severity major
  type Communications Alarm
  annotation summary
  value This alert is fired when the success percentage of PLF request is lesser threshold.</pre>
```

```
exit exit
```

#### **NAP Notification Request**

Use the following commands to configure alerts related to NAP Notification Request.

```
alerts rules group PCFProcStatus
  interval-seconds 300
  rule NAPNotification
  expression sum(increase(message_total{type=~\"ldap_change-res_success\",
  status=\"success\"}[5m])) /sum(increase(message_total{type=~\"ldap_change-res_.*\"}[5m]))
<0.90
  severity major
  type Communications Alarm
  annotation summary
  value This alert is fired when the success percentage of NAP request is lesser threshold.
  exit
exit</pre>
```

## **System Alerts**

#### **Disk Full Alert**

Use the following commands to configure alerts related to disk full alert.

```
alerts rules group
  rule node-disk-running-full
  expression node_filesystem_usage > 0.0001
  duration 5m
  severity critical
  type Processing Error Alarm
  annotation disk_full
  value test
  exit
exit
```

#### **VM** Down Alert

Use the following commands to configure alerts related to virtual machine down alert.

```
alerts rules group vm-state-change
  rule vm-down
  expression up{pod=~\"node-expo.*\"} == 0
  duration 1m
  severity major
  type Equipment Alarm
  annotation summary
  value VM Down
  exit
exit
```

#### **High Memory Usage**

Use the following commands to configure alerts related to high memory usage.

```
alerts rules group memory-util-high
   rule mem-util-high
   expression avg(node_memory_MemAvailable_bytes /node_memory_MemTotal_bytes * 100) by
(hostname) < 20
   duration 1m
   severity critical
   type Processing Error Alarm
   annotation mem_util_high
   value Hig Memory Usage
   exit
exit</pre>
```

#### **High Disk Usage**

Use the following commands to configure alerts related to high disk usage alert.

```
alerts rules group disk-util-high
  duration 1m
  rule disk-util-high
  expression avg (node_filesystem_avail_bytes{mountpoint =\"/\"}
/node_filesystem_size_bytes{mountpoint =\"/\"} *100) by (hostname) <20
  severity critical
  type Processing Error Alarm
  annotation description
  value Hig Memory Usage
  exit
exit</pre>
```

#### **High CPU Usage**

Use the following commands to configure alerts related to high CPU usage alert.

```
alerts rules group cpu-util-high
  rule cpu-util-idle
  duration 1m
  expression avg(rate(node_cpu_seconds_total{mode='idle'}[1m])) by (hostname) *100 < 50

  severity critical
  type Processing Error Alarm
  annotation description
  value Hig CPU
  exit
exit</pre>
```

System Alerts